# LABCAR-PINCONTROL V2.2.4

Release Notes

# **Copyright**

The data in this document may not be altered or amended without special notification from ETAS GmbH. ETAS GmbH undertakes no further obligation in relation to this document. The software described in it can only be used if the customer is in possession of a general license agreement or single license. Using and copying is only allowed in concurrence with the specifications stipulated in the contract.

Under no circumstances may any part of this document be copied, reproduced, transmitted, stored in a retrieval system or translated into another language without the express written permission of ETAS GmbH.

#### **© Copyright 2017** ETAS GmbH, Stuttgart

The names and designations used in this document are trademarks or brands belonging to the respective owners.

# Release Date: November, 12<sup>th</sup> 2017

Thank you for using our products. This document contains important information. It updates the documentation of LABCAR-PINCONTROL V2.2.4 and the corresponding add-on products, reflecting known important software and documentation issues. We strongly recommend that you read the entire document.

We welcome your comments and suggestions.

Stuttgart, December 12<sup>th</sup>, 2017

# **Contents**

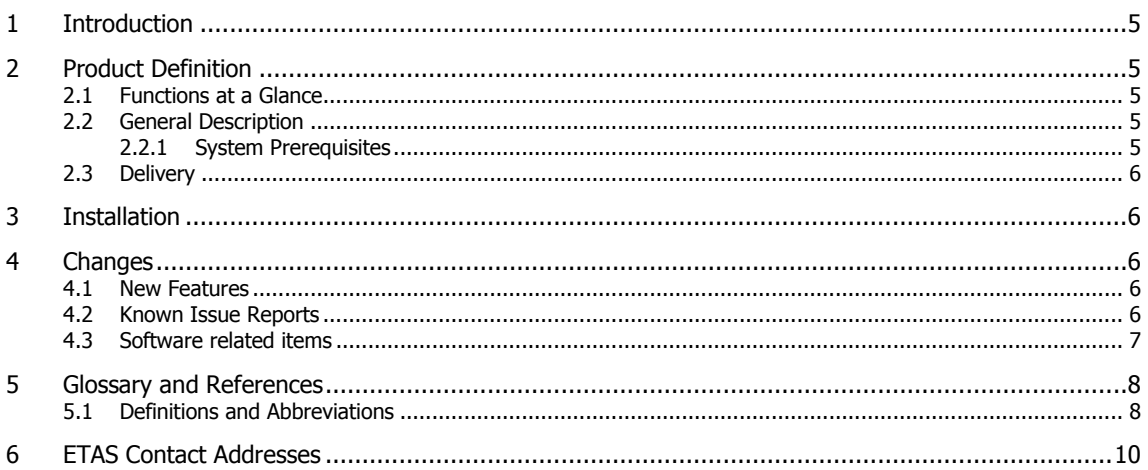

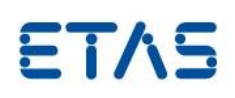

# <span id="page-4-0"></span>**1 Introduction**

LABCAR-PINCONTROL is the manual control software for the ES4440 fault simulation module. This document describes the properties of LABCAR-PINCONTROL V2.2.4, which replaces all previous versions.

# <span id="page-4-1"></span>**2 Product Definition**

# <span id="page-4-2"></span>2.1 Functions at a Glance

- LABCAR-PINCONTROL V2.2 is supplied together with the ES4440.1/.2 Compact Error Simulation Module. The ES4440.1/.2 Compact Error Simulation Module is used for real-time error simulation with ECUs.
- LABCAR-PINCONTROL V2.2 contains a user interface for the manual control and configuration of an ES4440.1/.2 as well as a COM controller for automatic operation.
- The following tasks can be executed with LABCAR-PINCONTROL V2.2:
	- Manual testing of the diagnostic functionality of ECUs:
		- Creating and managing failure sets (a failure set is a group of ECU signals, e.g. all CAM/CRANK signals)
		- Simple selection of a single signal for error simulation
		- Setting the error duration and the parameters for the simulation of loose contacts
		- Activation of the error with a simple click of the mouse
		- Configuration of ES4440.1/.2 Compact Error Simulation Modules:
			- Specifying IP and CAN addresses of the modules used
			- Configuration as a stand-alone, master or slave system
			- Self-test and fuse test of the ES4440.1/.2
			- COM-API for use in automatic test operation

# <span id="page-4-3"></span>2.2 General Description

## <span id="page-4-4"></span>2.2.1 System Prerequisites

The following system prerequisites have to be met:

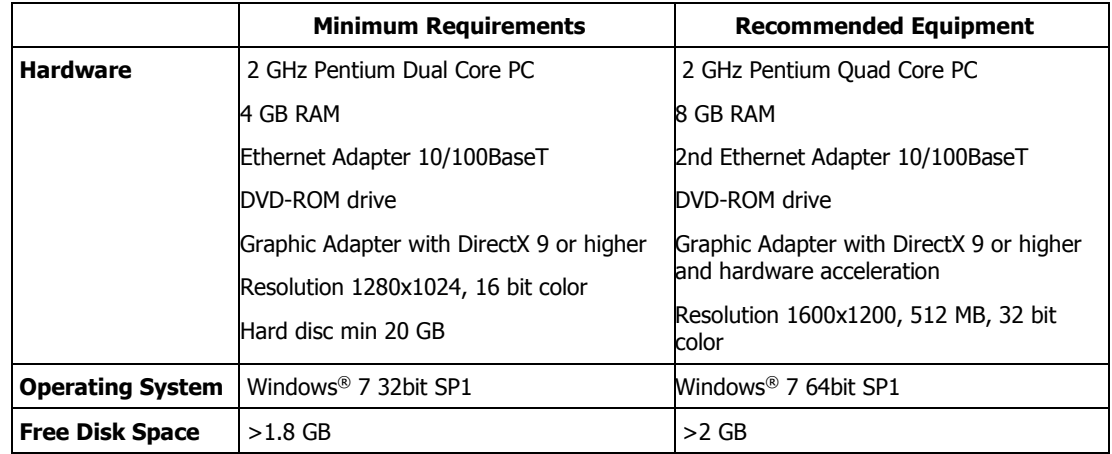

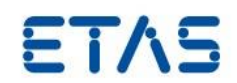

# <span id="page-5-0"></span>2.3 Delivery

The software is delivered with an installation routine on a CD including LABCAR-PINCONTROL software, documentation, tools, utilities, and further information. All software documentation is available in the Portable Document Format (PDF), which requires Adobe® Reader®. You can download the actual version from Adobe® [\(http://www.adobe.de/products/acrobat/readstep2.html\)](http://www.adobe.de/products/acrobat/readstep2.html).

The CD contains the following items:

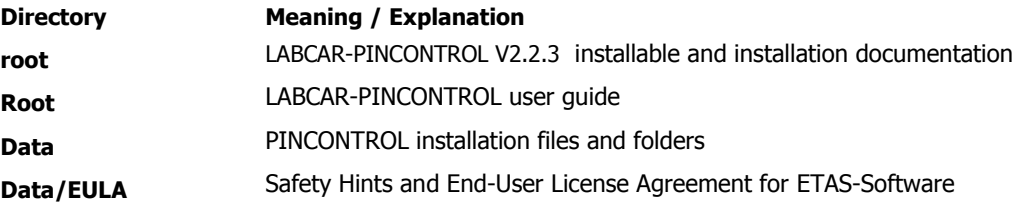

# <span id="page-5-1"></span>**3 Installation**

To install LABCAR- PINCONTROL please follow the guidelines in setup.pdf (root directory) and description of system configuration in chapter 2.1 "Configuring LABCAR-PINCONTROL V2.2" of the manual "**LABCAR-PINCONTROL\_V2.2\_ug\_en.pdf**" also provided on the root directory of the installation CD.

# <span id="page-5-2"></span>**4 Changes**

Bug fixes in LABCAR-PINCONTROL 2.2.4 since the last update version V2.2.3

559805 PINCONTROL 2.1 COM-API supports 64bit application

## <span id="page-5-3"></span>4.1 New Features

No new Features

## <span id="page-5-4"></span>4.2 Known Issue Reports

If a product issue develops, ETAS will prepare a Known Issue Report (KIR) and post it on the internet. The report includes information regarding the technical impact and status of the solution. Therefore you must check the KIR applicable to this ETAS product version and follow the relevant instructions prior to operation of the product.

The Known Issue Report (KIR) can be found here: <http://www.etas.com/kir>

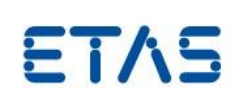

# <span id="page-6-0"></span>4.3 Software related items

## **Wiring harness file**

LABCAR-PINCONTROL provides an Excel file which can be used to generate a wire harness file. By executing the macro for creating the file it can be that the error message "Access is denied" pops up. Reason for this is that the default save path is "c:\example.xls" and the user has no access rights to "c:\". To solve this issue the default path can be changed at the excel page "ES4440WireHarnessSignals" in cell "G5" to another path with access rights.

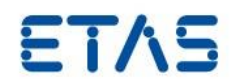

## <span id="page-7-0"></span>**5 Glossary and References**

## <span id="page-7-1"></span>5.1 Definitions and Abbreviations

#### **Target**

The hardware a program or an experiment runs on, e.g. LABCAR-RTPC

#### **LABCAR-MCS**

Product Add-On Modeling Connector for Simulink®, which directly connects MATLAB®/Simulink® to LABCAR.

#### **LABCAR-RTC**

Product Add-On "Real-Time Execution Connector" required for configuration and operation of all real-time applications with LABCAR

#### **LABCAR-CCI**

Product Add-On "Calibration Connector for INCA" enabling synchronous M&C and simulation data recording by controlling INCA from LABCAR

#### **LABCAR-NIC**

Network Integration CAN, facilitates comfortable configuration and operation of tests for ECU functions requiring CAN Bus communication

#### **LABCAR-MCA**

Product Add-On "Modeling Connector for ASCET" enables integration of ASCET projects as ASCET Modules in LCO and build of LCO projects with ASCET modules.

#### **LABCAR-LCX**

Product Add-On "LABCAR Integration XCP" enables set up and code generation of XCP Module which is designed for interfacing an ECU with XETK connected via Ethernet.

#### **LABCAR-IP**

Abbreviation stands for LABCAR Integration Platform, one of the LABCAR-OPERATORs program windows.

#### **LABCAR-EE**

Abbreviation stands for LABCAR Experiment Environment, one of the LABCAR-OPERATORs program windows.

LABCAR-PINCONTROL V2.2.4 Release Notes

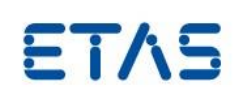

# **ECU**

Abbreviation stands for Electronic Control Unit.

### **HSP**

Hardware Service Pack

## **EHI**

"ETAS Helpdesk International", the ETAS defect tracking tool.

#### **Code Generation**

Code generation is the first step in the transformation of a physical model to executable code. The physical model is transformed into ANSI C code. Since the C code is compiler (and therefore target) dependent, different code for each target is produced.

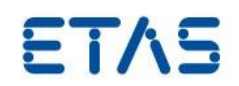

# <span id="page-9-0"></span>**6 ETAS Contact Addresses**

# **ETAS HQ**

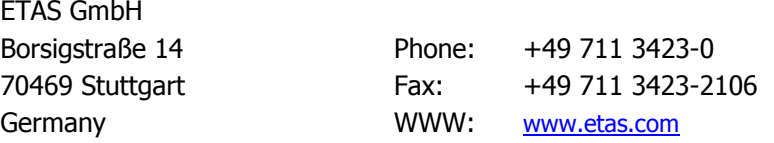

## **ETAS Subsidiaries and Technical Support**

For details of your local sales office as well as your local technical support team and product hotlines, take a look at the ETAS website:

ETAS subsidiaries WWW: [www.etas.com/en/contact.php](http://www.etas.com/en/contact.php) ETAS technical support WWW: [www.etas.com/en/hotlines.php](http://www.etas.com/en/hotlines.php)